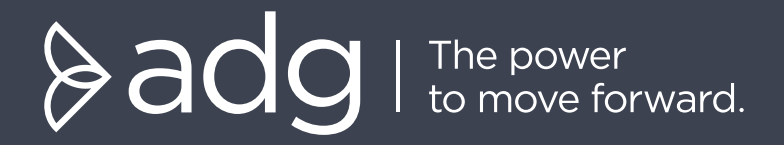

# **BEST PRACTICES FOR ZOOM PRESENTERS**

Useful Tips for a Successful Presentation

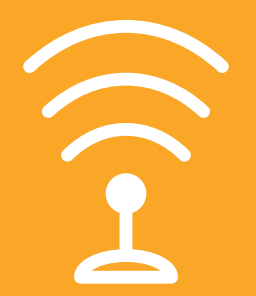

### **CONNECTING TO ZOOM**

- Use the link that was sent to you in the meeting invitation. *This link is just for you as a presenter*
- If connecting by phone, follow the prompts on screen after joining the webinar
- Join the webinar at least 10 minutes early to ensure you are ready for the scheduled Live Broadcast time
- Close all other windows and applications, especially email programs

#### **LOOKING YOUR BEST**

- Make sure you are in a well-lit area
- Put your camera at face level relatively close to you. *Use a stand, or stack of books if you are using a laptop camera*
- Explore Zoom setup options in the Zoom client tool. *Select 'Settings' and consider using a virtual background, or 'Touch up my appearance' under 'Video'*
- Look directly at your camera while speaking, your attendees will feel much more included in the conversation

## **SOUNDING YOUR BEST**

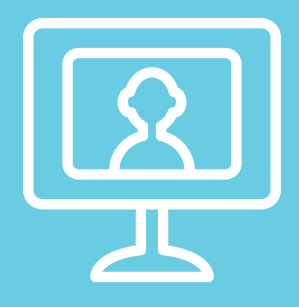

If you have a sufficient Internet connection, you will get the best quality audio by selecting 'use my computer' for audio

- Make sure you are in a quiet area
- Use a pair of ear buds (any that work with your computer's input) along with your computer microphone. *If you cannot be in a quiet area, consider a headset with a microphone*
- Reserve using the dial-in number for times when you do not have easy access to a computer or you have low quality Internet access

#### **TIPS AND TRICKS**

For additional tips and tricks about using the Zoom Webinar or Meeting platform please use the links below!

[Check out Zoom's full list of hot keys and keyboard](https://support.zoom.us/hc/en-us/articles/205683899-Hot-Keys-and-Keyboard-Shortcuts-for-Zoom)  [shortcuts.](https://support.zoom.us/hc/en-us/articles/205683899-Hot-Keys-and-Keyboard-Shortcuts-for-Zoom)

[Learn about Screen sharing a PowerPoint](https://support.zoom.us/hc/en-us/articles/203395347-Screen-sharing-a-PowerPoint-presentation)  [presentation.](https://support.zoom.us/hc/en-us/articles/203395347-Screen-sharing-a-PowerPoint-presentation)

[Watch recorded Zoom Trainings to get familiar with](https://support.zoom.us/hc/en-us/articles/217214286-Watch-Recorded-Training-Sessions)  [the platform.](https://support.zoom.us/hc/en-us/articles/217214286-Watch-Recorded-Training-Sessions)

#### [www.adgcommunications.com](http://www.adgcommunications.com)

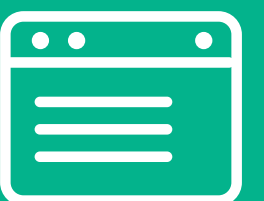